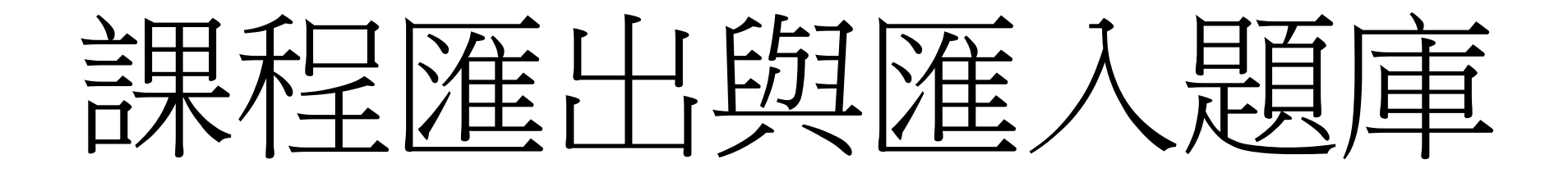

## 步驟一:至舊moodle選取欲匯出題庫之課程

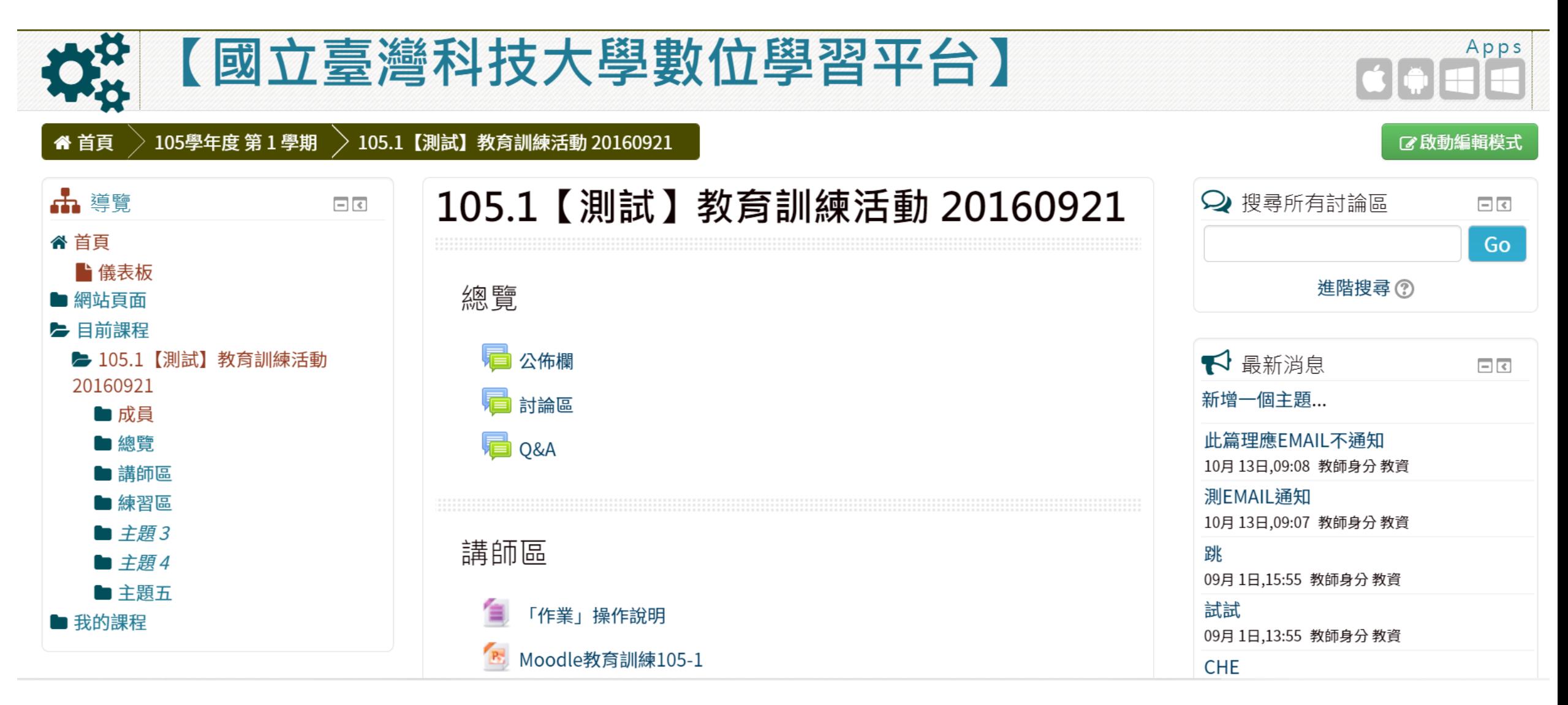

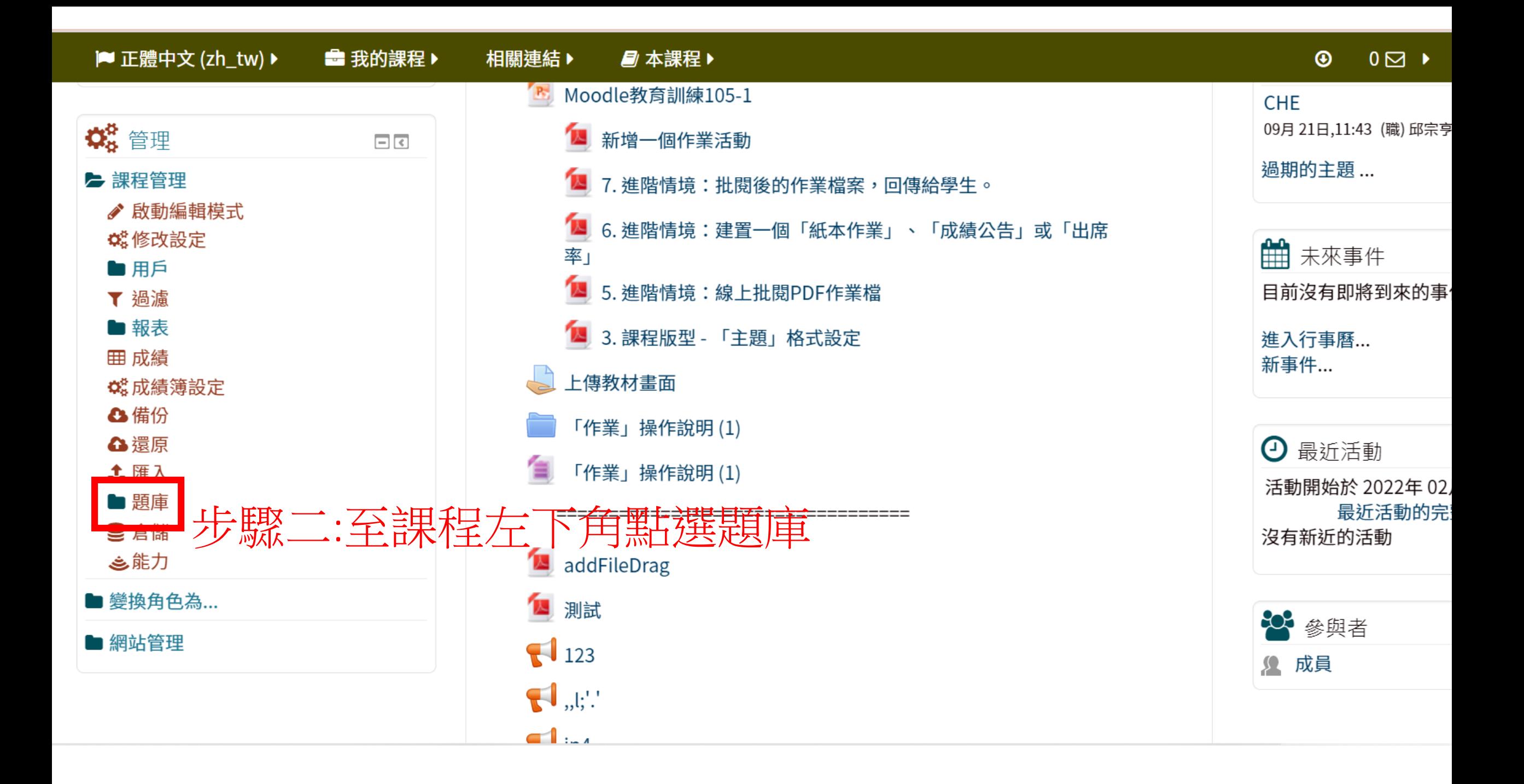

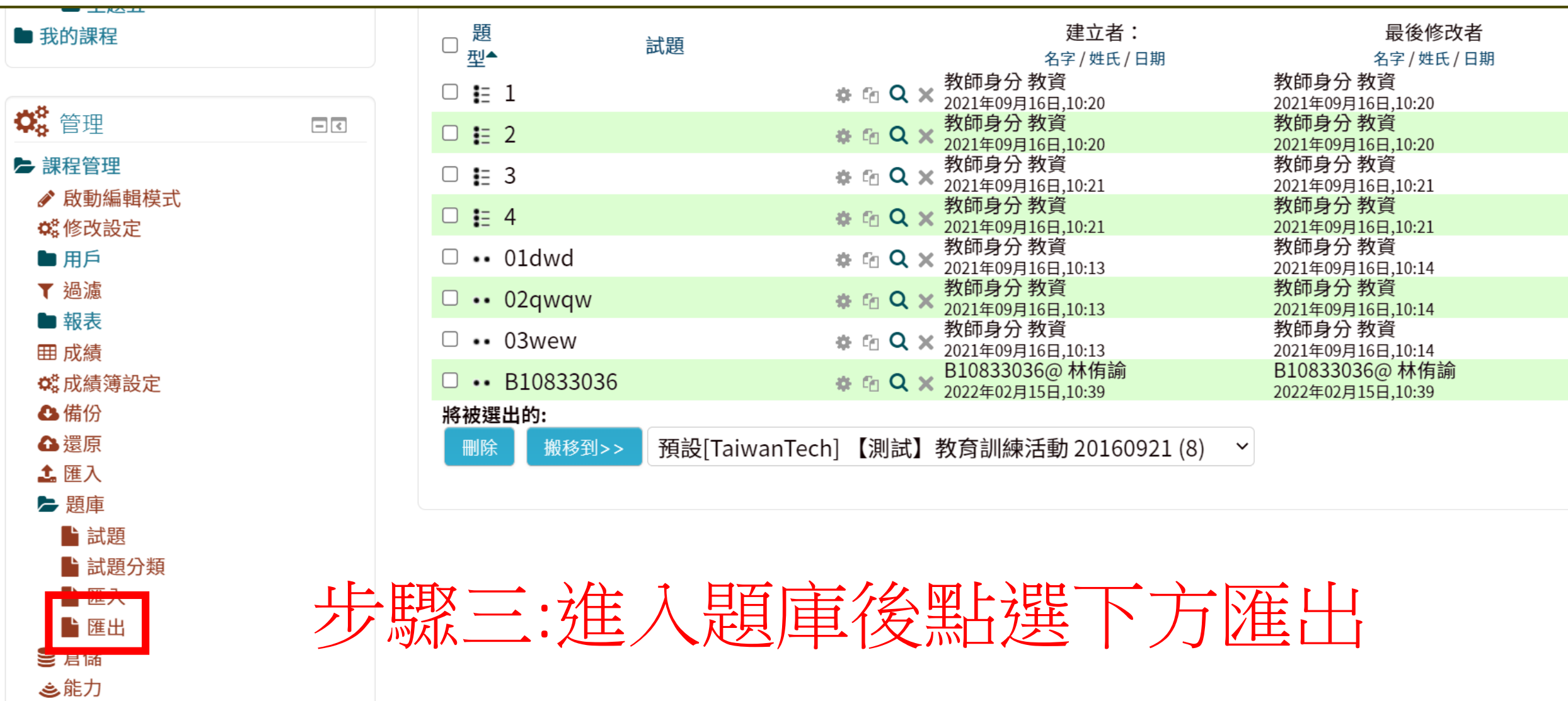

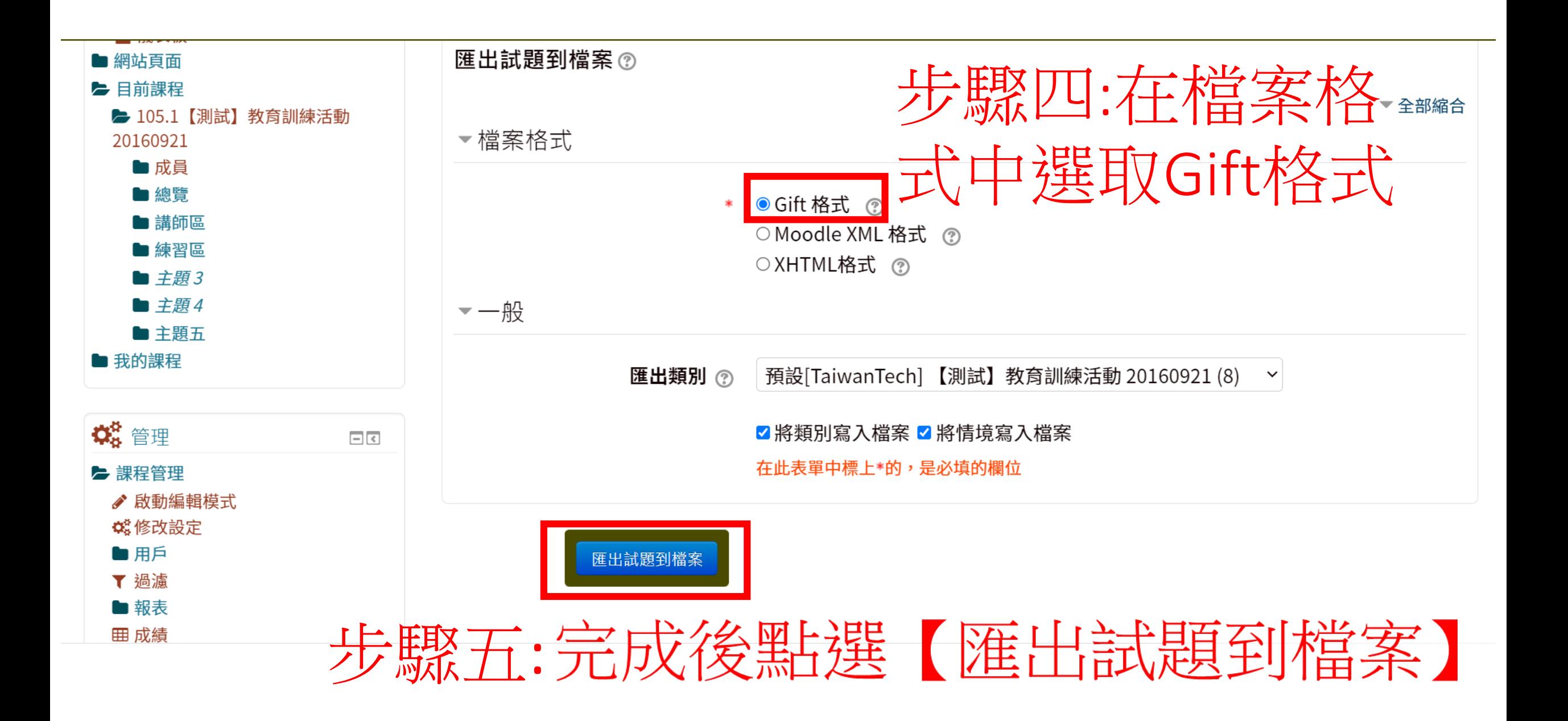

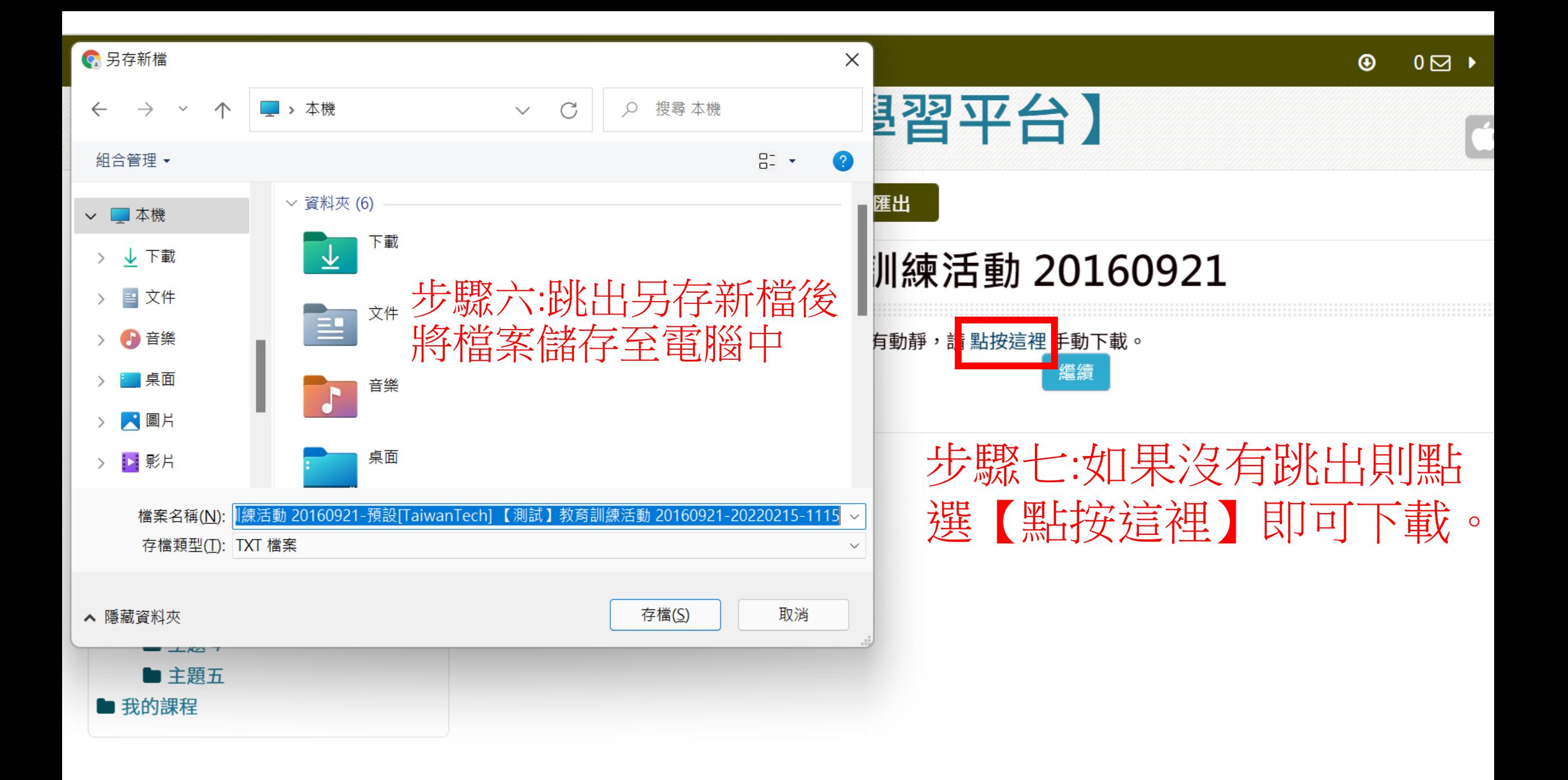

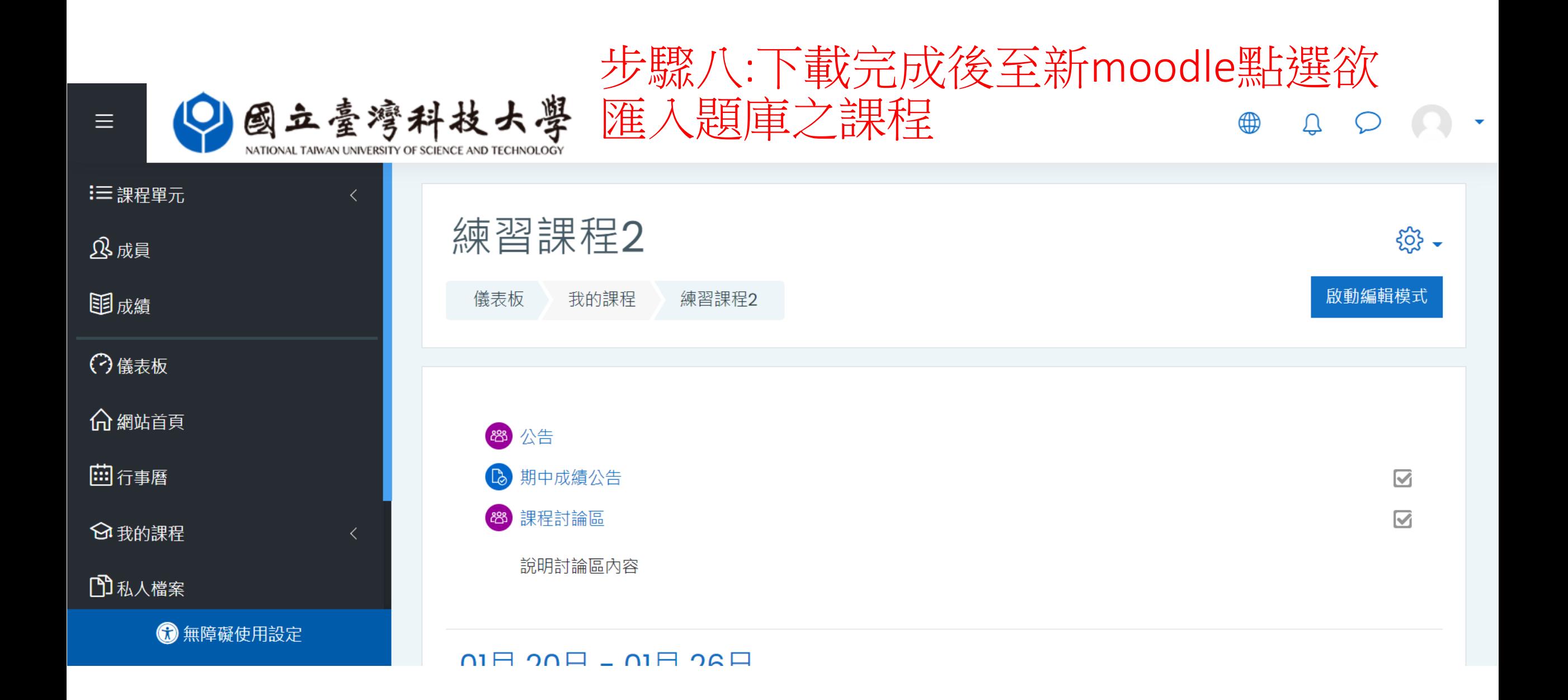

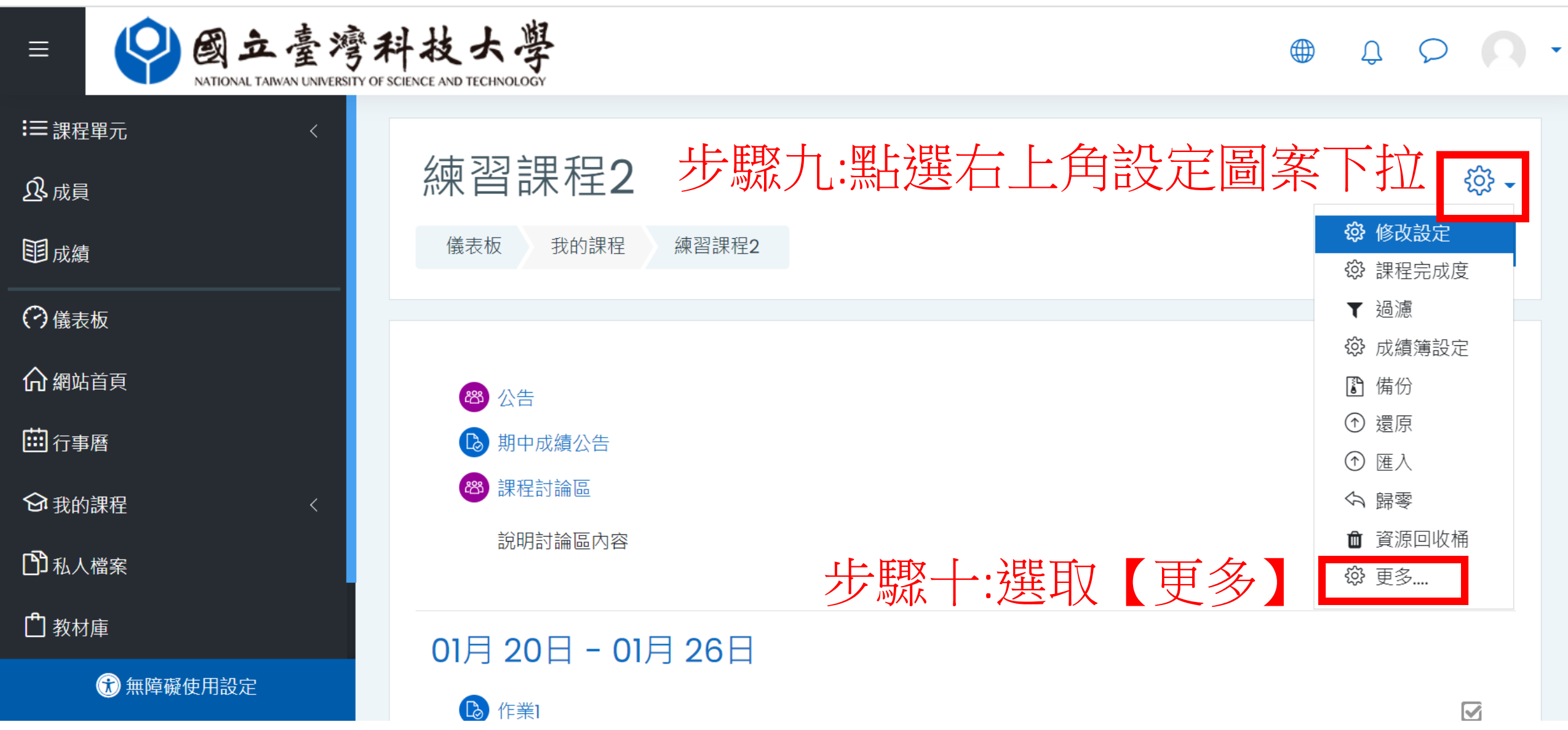

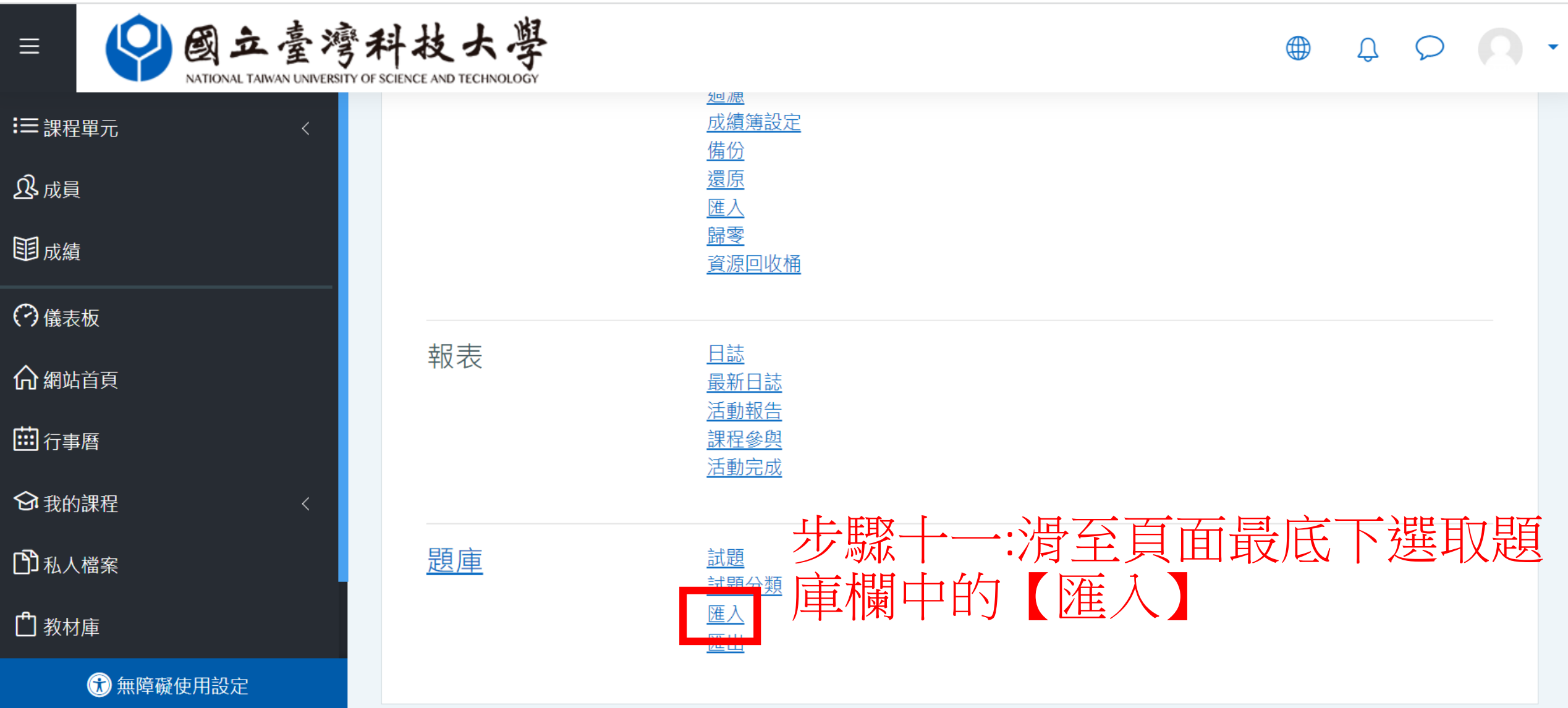

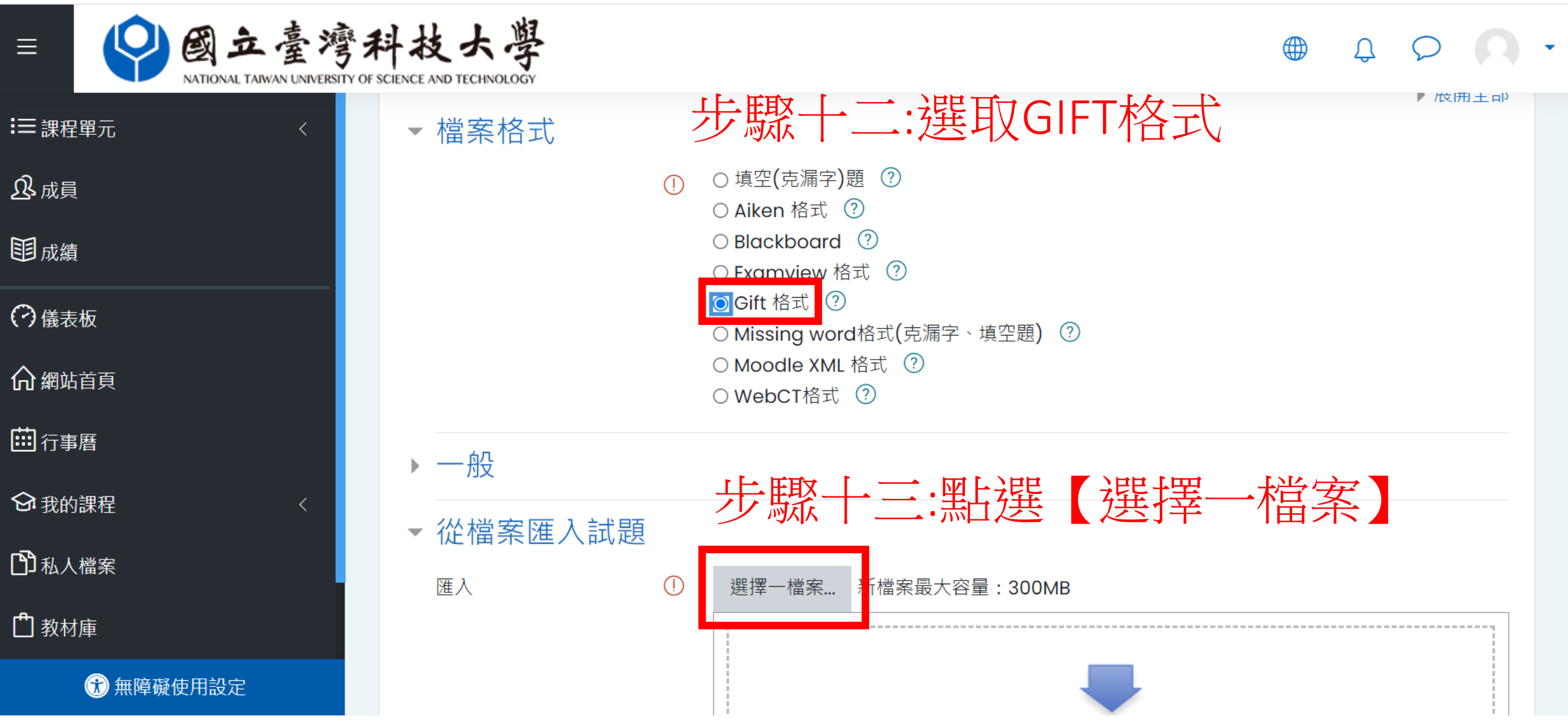

 $\overline{\mathbf{v}}$ 

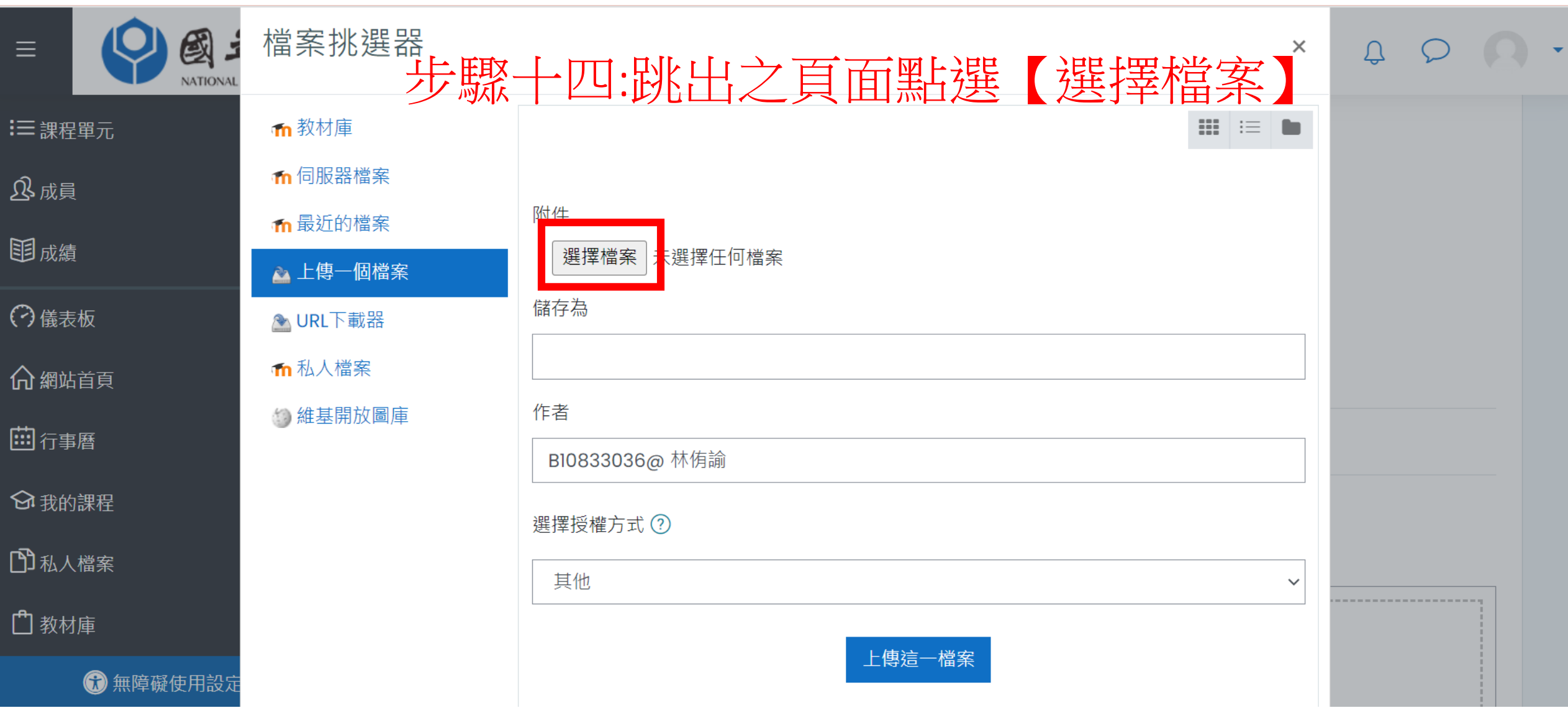

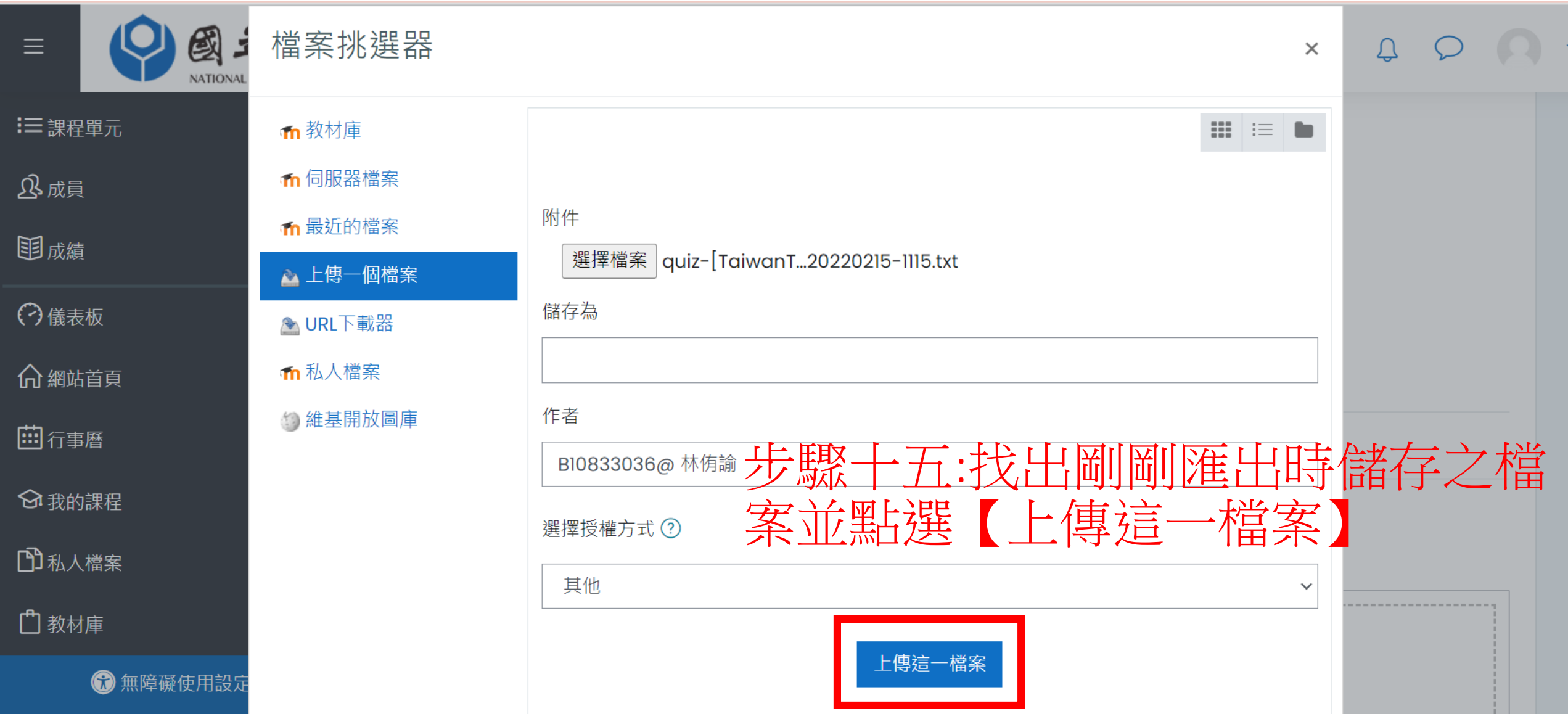

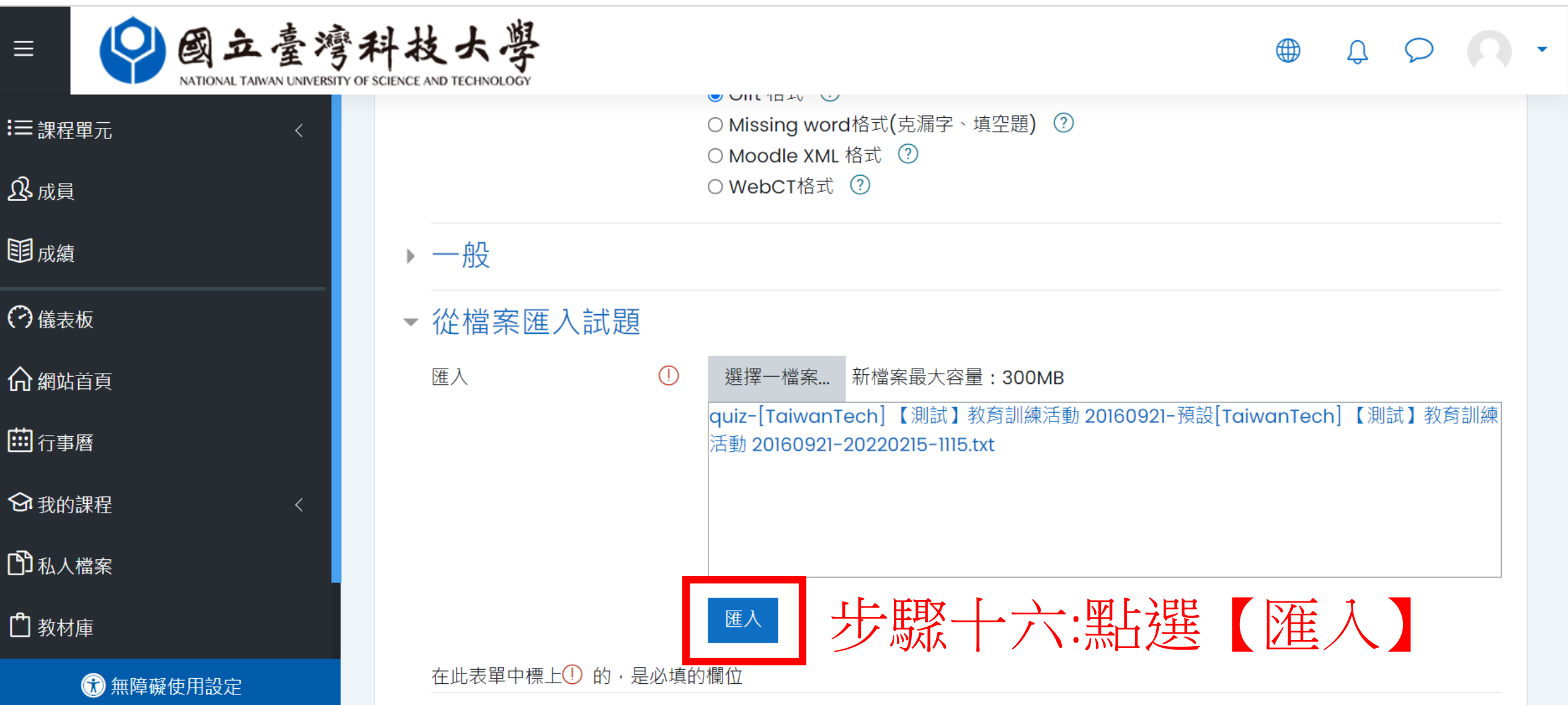

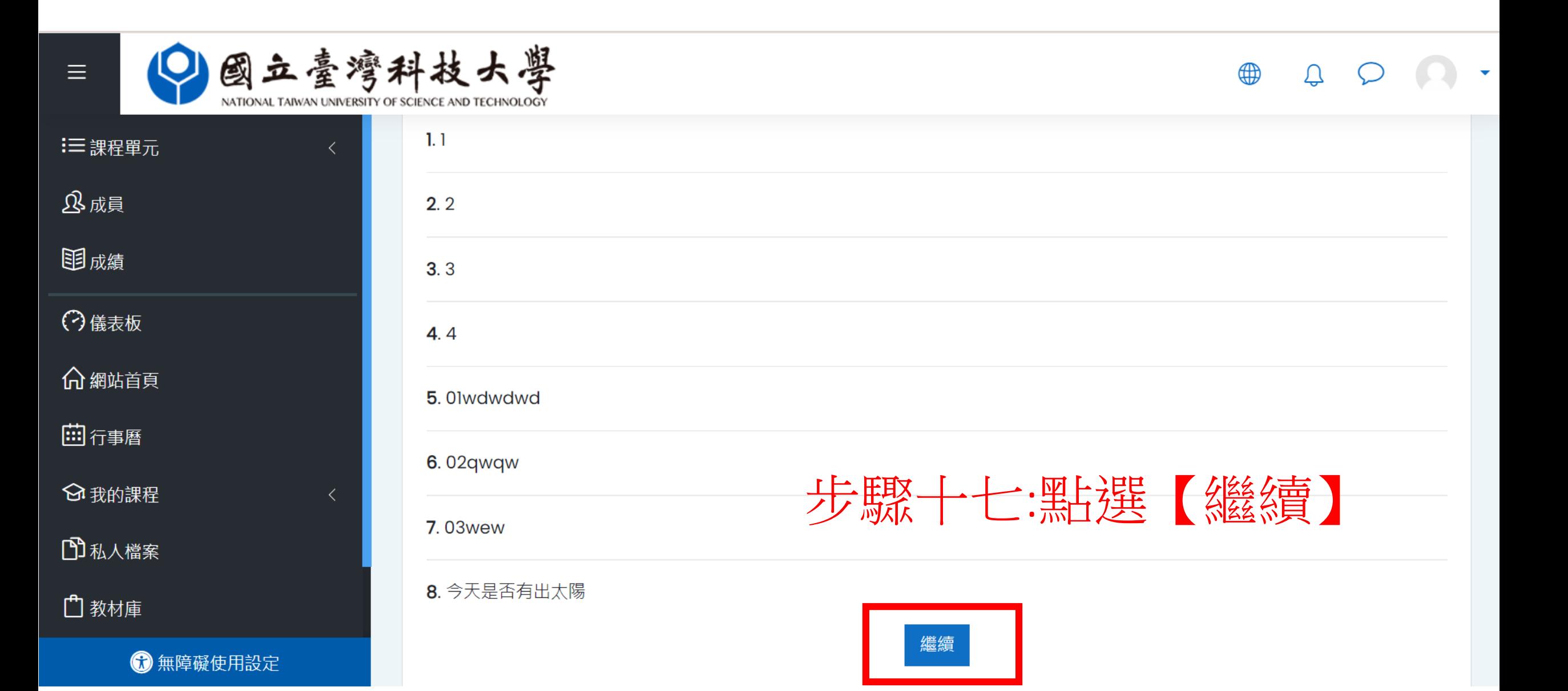

## 步驟十八:題庫頁面查詢是否成功匯入即完成

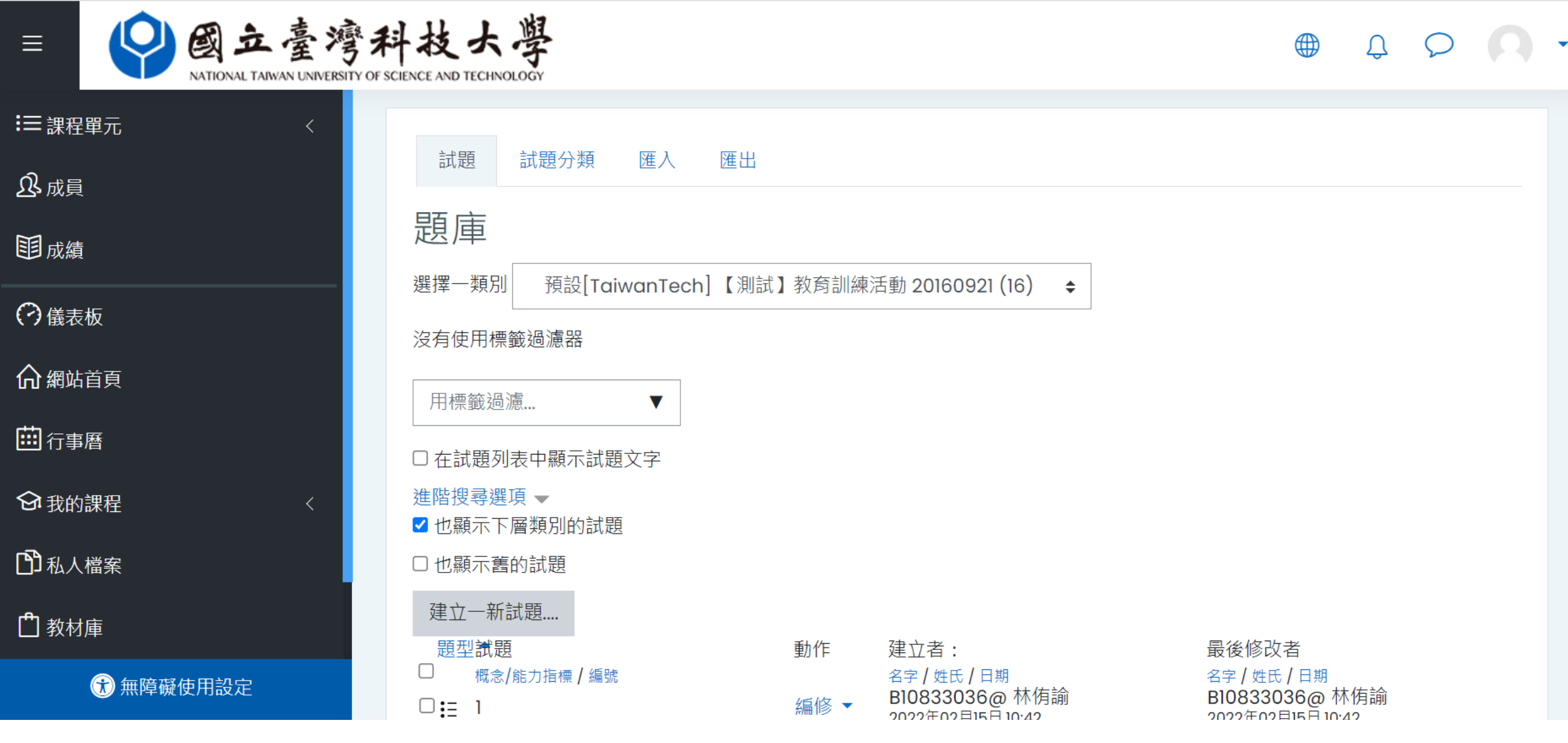